# **Actuador de HVAC**

#### **0 489 10**

### **Descripción**

Vista frontal

- Este actuador se puede utilizar en instalaciones de termorregulación para controlar diferentes tipos de carga según los requisitos.
- Este actuador puede controlar:
- Ventiloconvector de 2 tuberías con válvula de encendido/apagado
- Ventiloconvector de 2 tuberías con válvula de 3 vías
- Ventiloconvector de 2 tuberías con válvula de 0-10 V
- Ventiloconvector de 4 tuberías con dos válvulas de encendido/apagado
- Ventiloconvector de 4 tuberías con dos válvulas de 3 vías
- Ventiloconvector de 4 tuberías con dos válvulas de 0-10 V
- Ventilador de 3 velocidades
- 1 Ventilador de 0-10 V.

#### **Artículos relacionados**

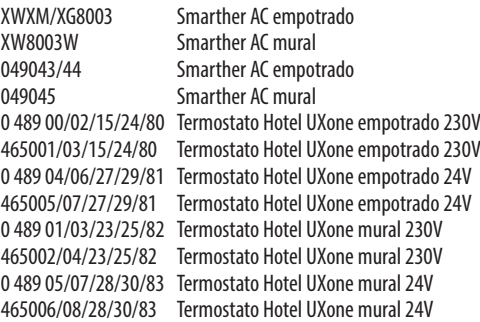

## **Datos técnicos**

Fuente de alimentación: 110/240 Vca, 50/60 Hz Consumo en modo de espera: 0,6 W Consumo máximo: 1,5 W Conexión: 2 x 2,5 mm<sup>2</sup> Temperatura de funcionamiento: 5 – 40 °C Temperatura de almacenamiento: (-20) – (+70) °C Mando de función:<br>Tino de acción: Tino de acción: 18 Tipo de acción: Mando de instalación: Montaje en panel

**Normas, certificaciones y marcas**

EN 62368-1 EN 60730-1 EN 300328 Marcado CE

#### **Datos dimensionales**

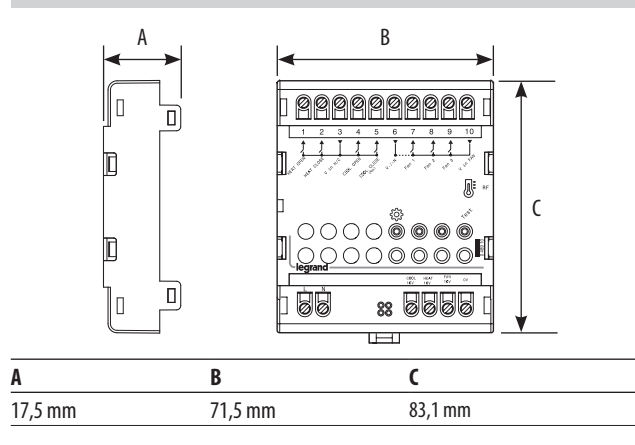

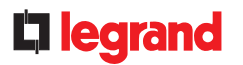

## ST-00001700-ES 22/12/2023

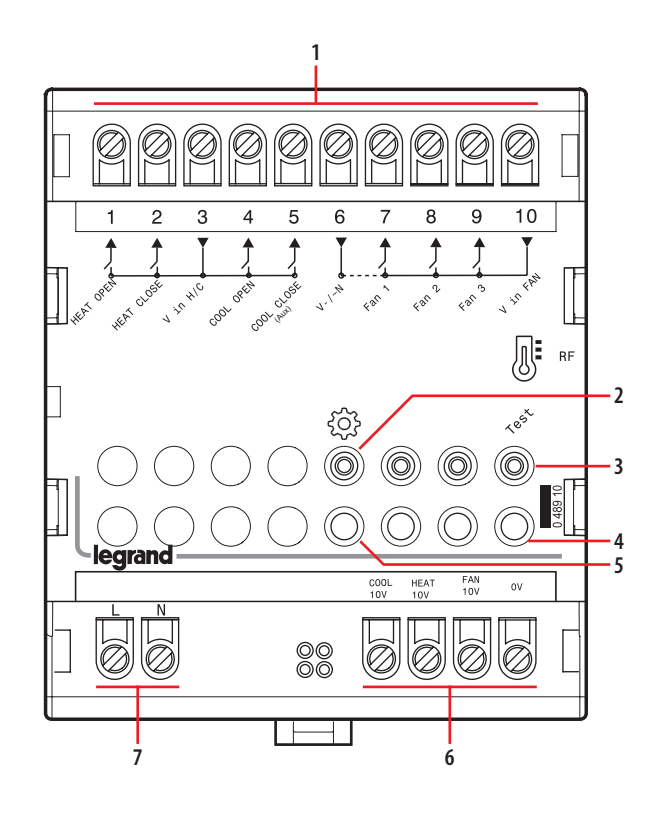

#### **Leyenda**

- 1. Salidas de válvulas y relés de ventiladores:
	- 1 Conector abierto de la válvula de calor
	- 2 Conector cerrado de la válvula de calor
	- 3 Conector de entrada común de alimentación
	- 4 Conector abierto de la válvula de refrigeración
	- 5 Válvula de refrigeración cerrada o conector de calefacción auxiliar 6 - Conector del ventilador de entrada común de la fuente de alimentación
	- (neutro para CA y "-" para V CC)
	- 7 Conector de ventilador velocidad 1
	- 8 Conector de ventilador velocidad 2
	- 9 Conector de ventilador velocidad 3
	- 10 Conector del ventilador de entrada común de la fuente de alimentación (fase para CA y "+" para V CC)
- 2. Botón {2}
- Abrir/cerrar la red radio (<0,5s), reiniciar (>10s)
- 3. Botón Prueba (Test)

Modo de prueba: se utiliza para probar el dispositivo sin una conexión de red. Para activar o salir de este modo, mantenga presionado el botón hasta que el LED de estado parpadee. Luego, explore los diferentes pasos de la prueba presionando brevemente el botón de prueba (consulte la tabla al final de la hoja)

- 4. Indicador LED (Test)
- 5. Indicador LED : Rojo (fuera de la red), verde (en la red)
- 6. Salidas 0-10 V:
	- COOL 10 V. Conector de refrigeración 0-10 V
	- HEAT 10 V. Conector de calefacción 0-10 V
	- AN 10 V. Conector de ventilador 0-10 V
	- 0 V. Conector común
- 7. Terminales de suministro de energía

## **Esquemas de conexión**

**1 Ventiloconvector de 2 tuberías con válvula de encendido/apagado**

Ventilador de 3 velocidades.

Calefacción/refrigeración.

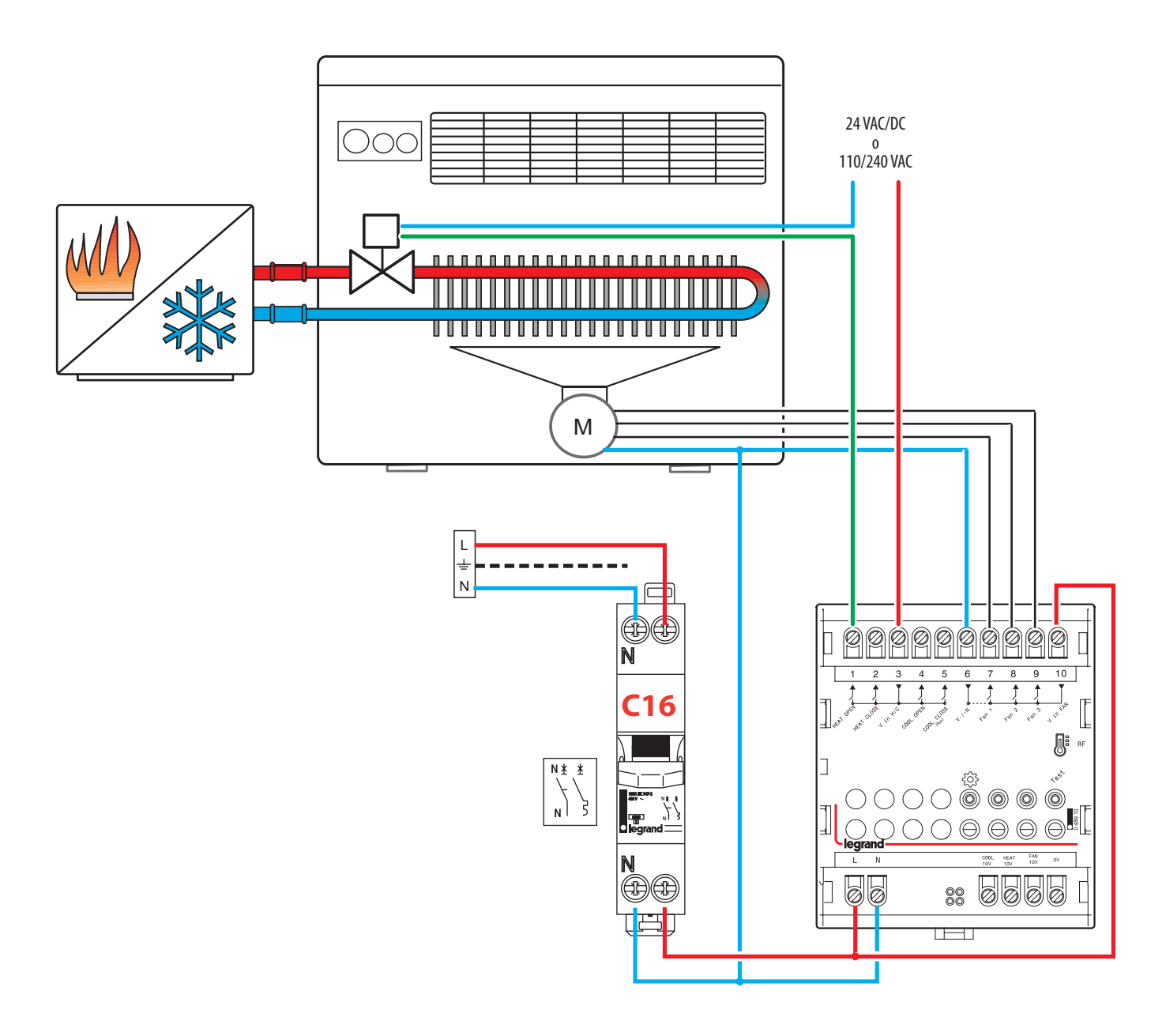

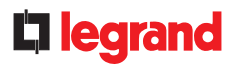

**1 Ventiloconvector de 4 tuberías con 2 válvulas de encendido/apagado** Ventilador de 3 velocidades.

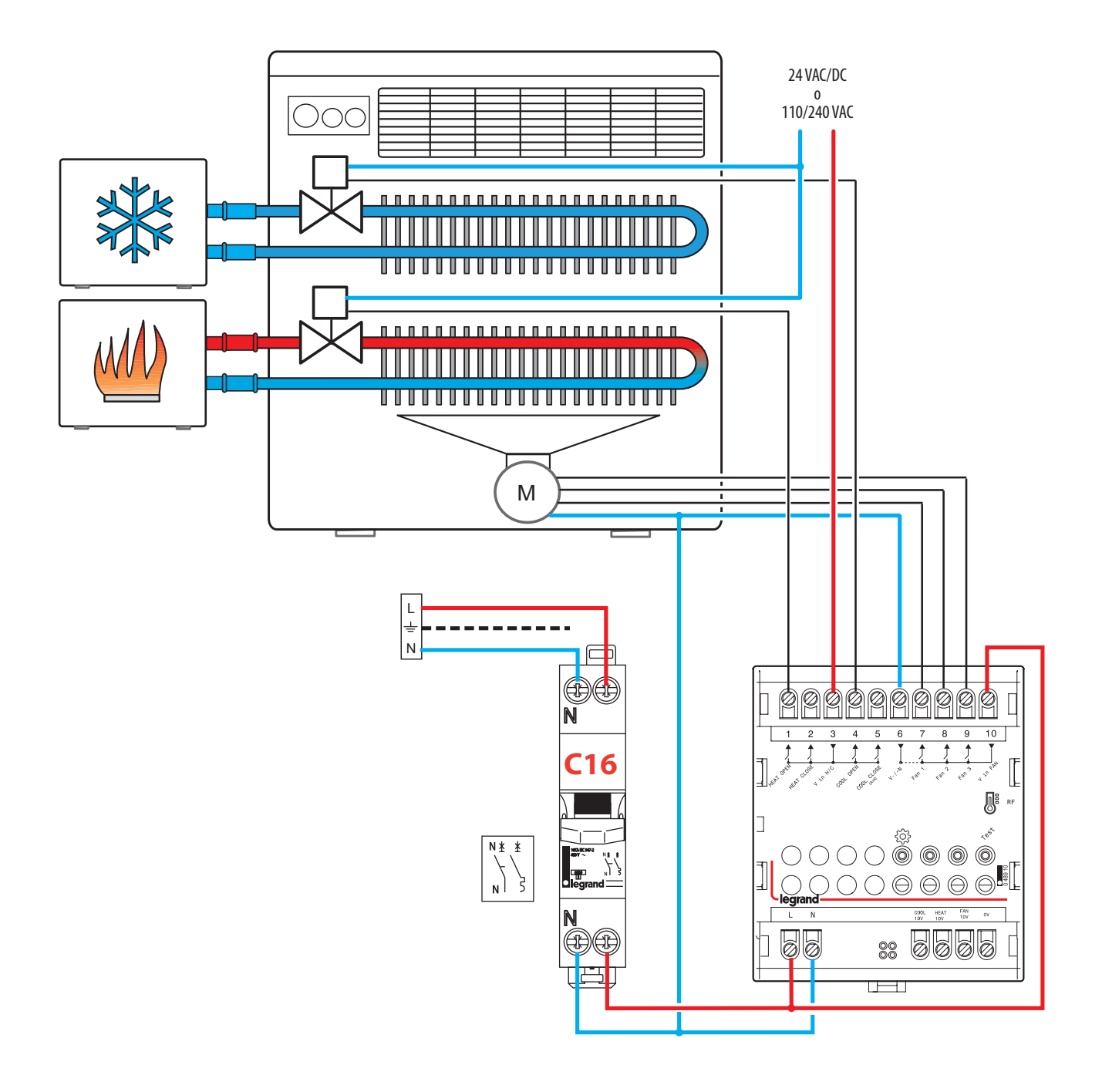

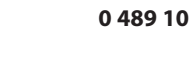

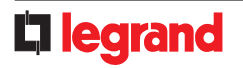

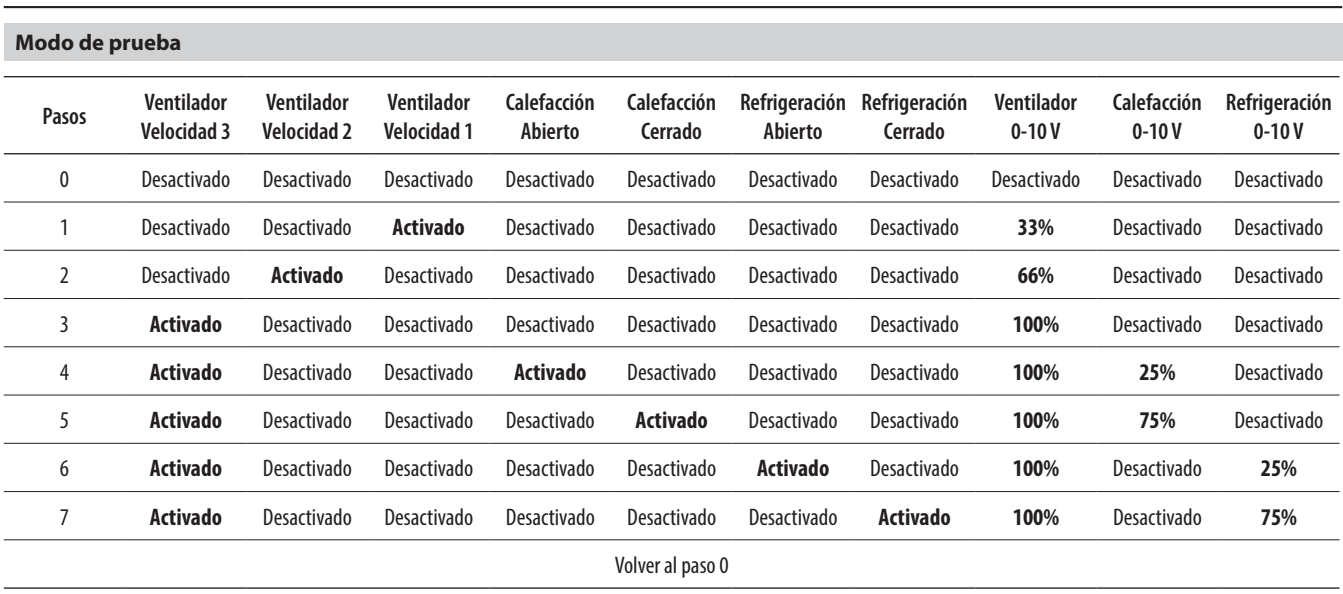

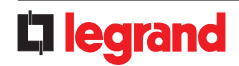